## **ORIENTAÇÕES GERAIS PARA ENTREVISTAS – SISTEMA DE COTAS**

- **O candidato deverá aguardar na sala de recepção com microfone e câmera desligados até ser direcionado para a sala de entrevista**
- **O candidato deverá ter seus documentos de identificação e inscrição em mãos ao entrar na conferência**
- **É essencial que o candidato esteja em um ambiente bem iluminado e com o mínimo de ruído possível para ouvir e responder o entrevistador**
- **Ao chegar sua vez de participar da entrevista o candidato deverá aceitar o convite para ingressar em uma BREAKOUT ROOM (Sala de apoio) selecionando a opção JOIN(Juntarse)**
- **As entrevistas terão NO MÁXIMO 10 MINUTOS de duração**
- **Recomendamos o uso de fone de ouvido para participar da entrevista**

## **TUTORIAL PARA INGRESSAR NA SALA ZOOM PARA ENTREVISTAS SISTEMA DE COTAS**

**O candidato receberá um link para a sala de conferência do processo seletivo, e esse link o direcionará para a seguinte página:**

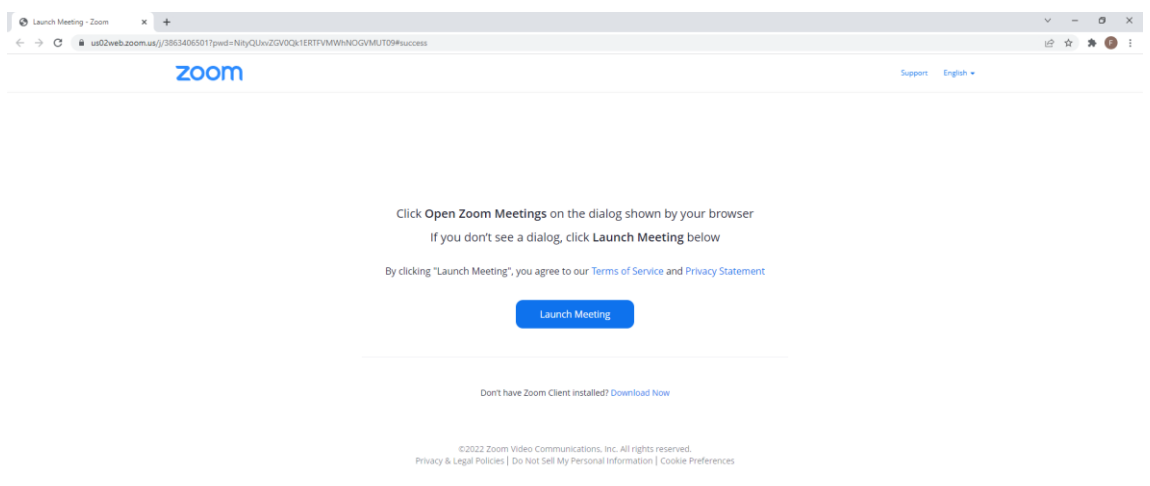

**Caso o Zoom não esteja instalado, é necessário clicar em "Download Now" para realizar a instalação de forma automática.**

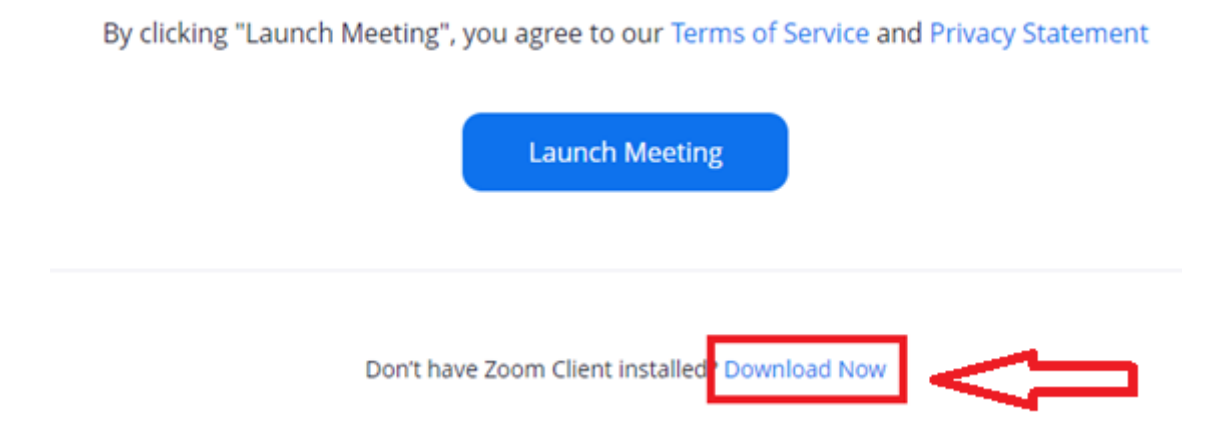

**Após entrar na página ou concluir a instalação é necessário clicar em "Launch Meeting"**

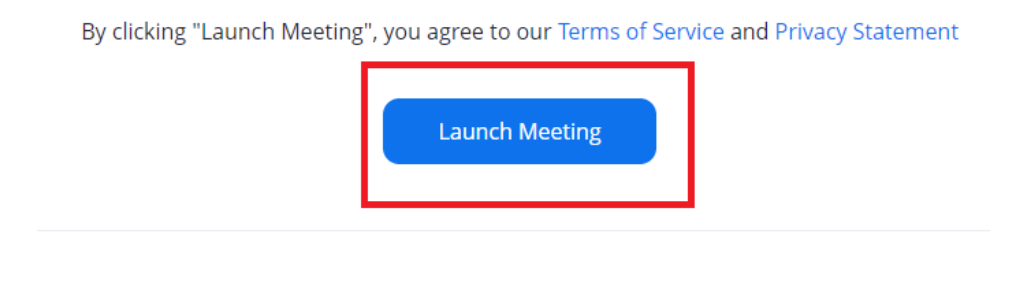

Don't have Zoom Client installed? Download Now

## **E em seguida clicar em "Abrir Zoom Meetings"**

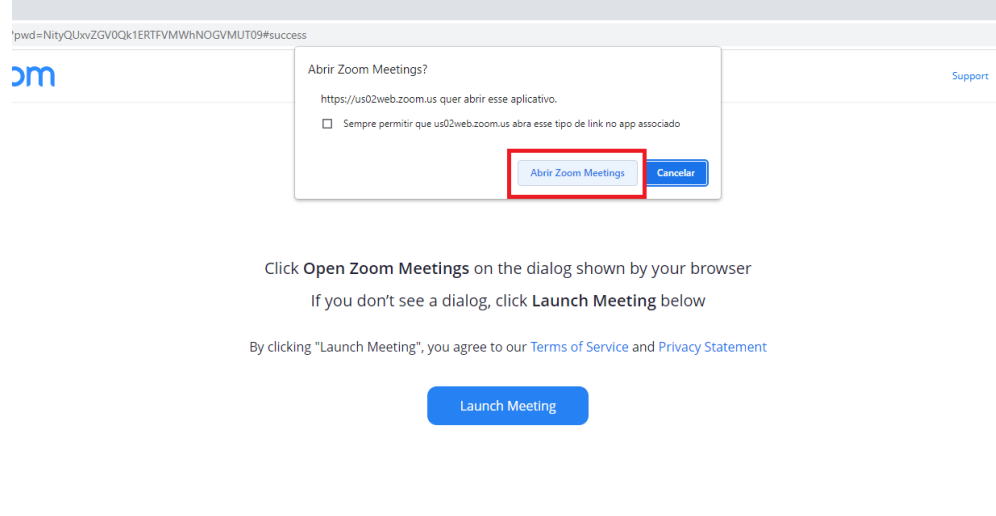

**O Zoom será iniciado e solicitará o nome do candidato para entrar na sala.**

**O candidato deverá entrar na sala com o NOME COMPLETO e o NUMERO DE INSCRIÇÃO para acelerar a identificação.**

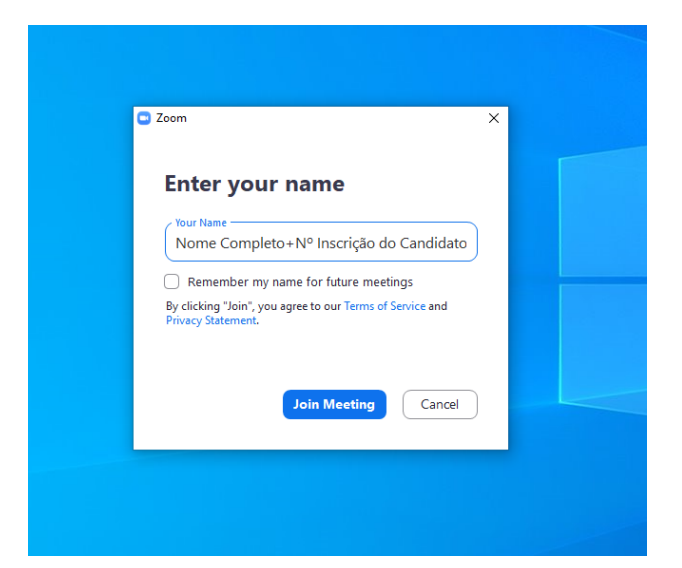

**Ao entrar na sala, o Zoom solicitará que o áudio do computador seja configurado.**

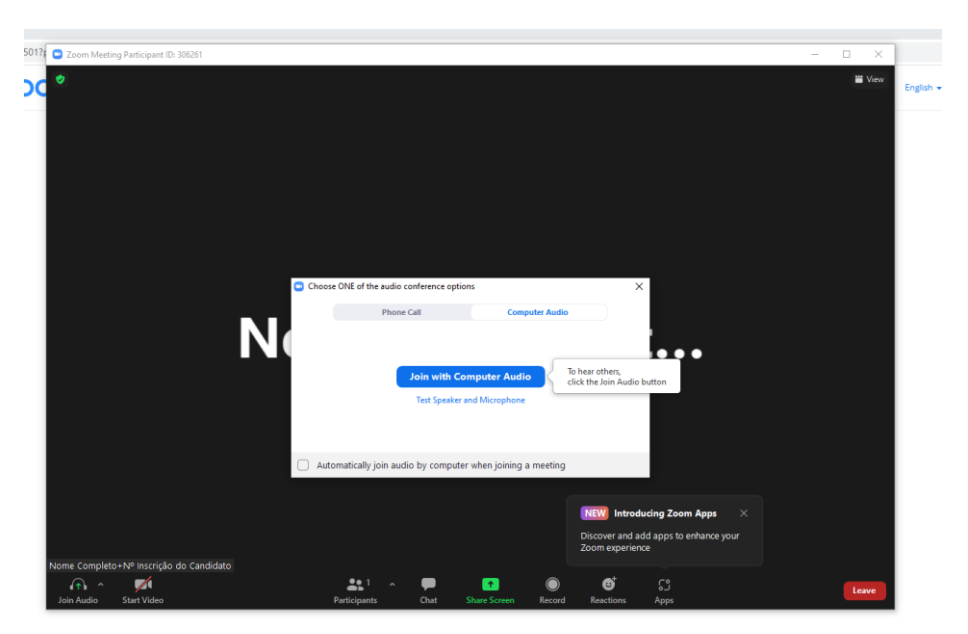

**O candidato deverá aguardar na sala de recepção e** *MANTER CÂMERA E MICROFONE DESLIGADOS***. Após receber o convite e ingressar na sala de entrevista, deve-se obrigatoriamente ativar a câmera e manter o microfone desligado.**

**O candidato pode testar sua câmera e microfone clicando em "Test Speaker and Microphone" logo abaixo do botão principal.**

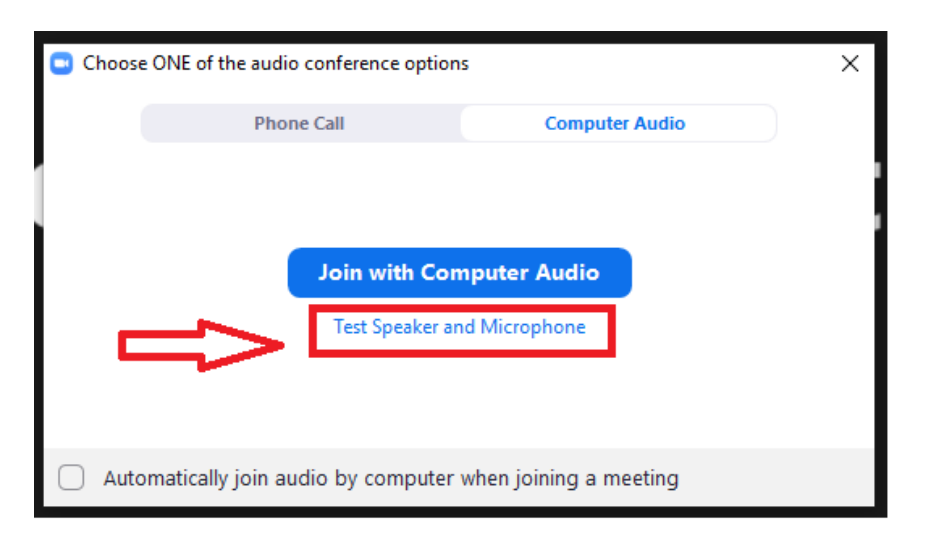

**É essencial que o candidato realize um teste para garantir que sua câmera e microfone estarão funcionando quando o entrevistador solicitar sua ativação.**

**Após o término da reunião, o candidato deverá fechar a janela e clicar no botão vermelho para sair da sala e encerrar a conferência.**

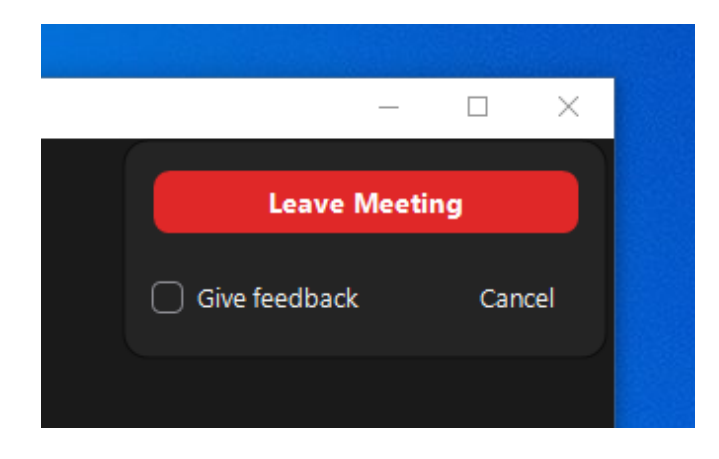